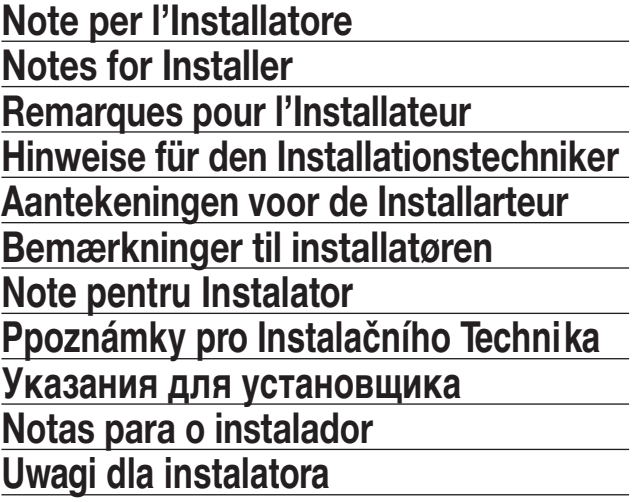

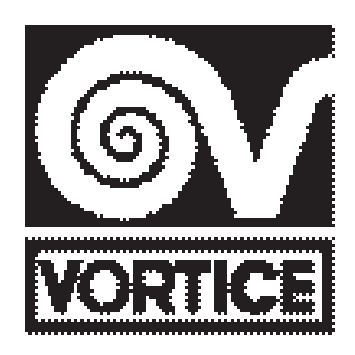

# **VORT PROMETEO PLUS HR 400 MP**

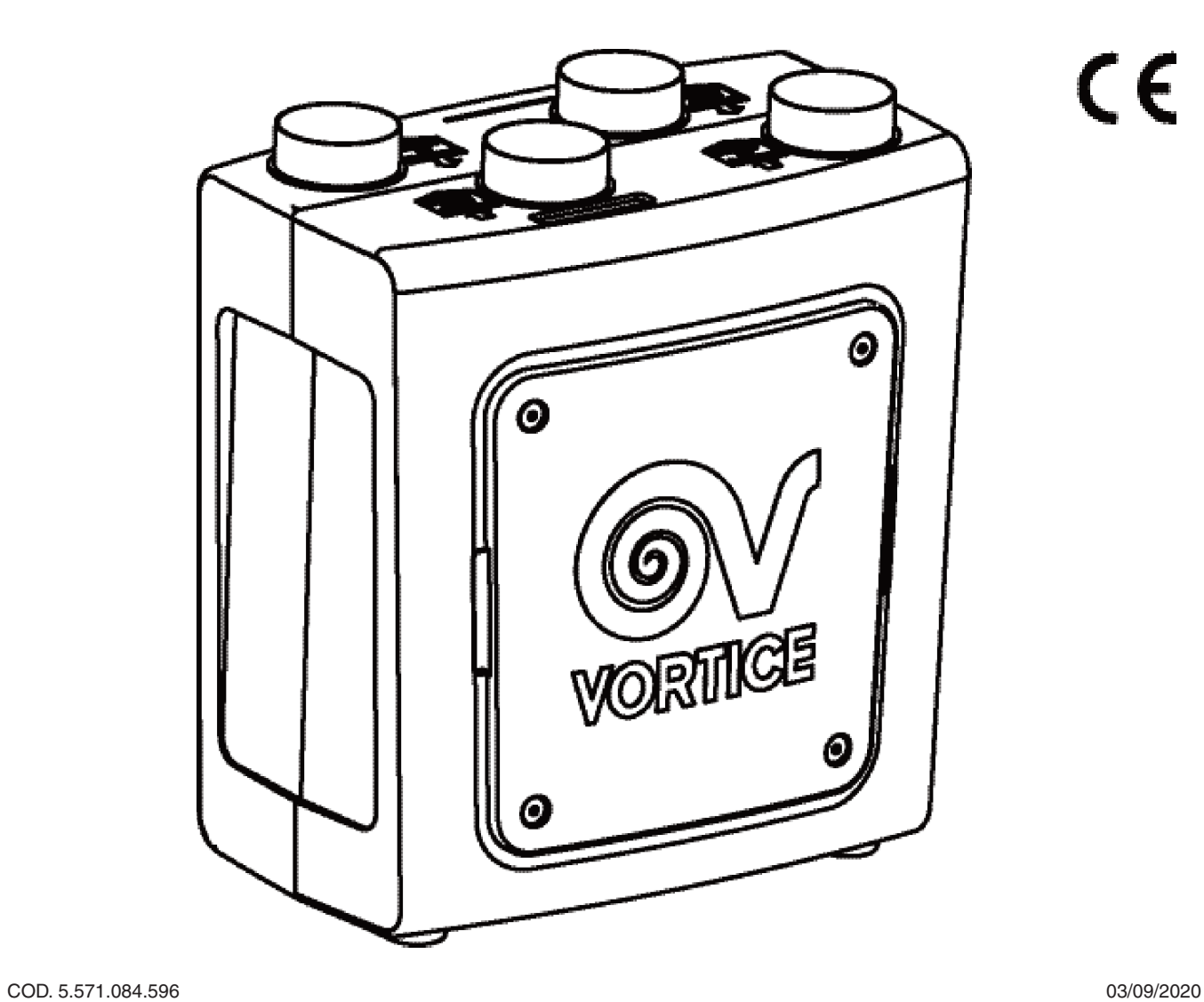

 $C \in$ 

VORTICE LIMITED Beeches House - Eastern Avenue Burton on Trent DE13 0BB Tel. (+44) 1283-492949 Fax (+44) 1283-544121 UNITED KINGDOM

VORTICE FRANCE 72 Rue Baratte-Cholet 94106 Saint Maur Cedex Tel. (+33) 1-55.12.50.00 Fax (+33) 1-55.12.50.01 FRANCE

VORTICE ELETTROSOCIALI S.p.A. Strada Cerca, 2 - frazione di Zoate 20067 TRIBIANO (MI) Tel. (+39) 02-90.69.91 Fax (+39) 02-90.64.625 ITALIA

# **QUESTE ISTRUZIONI NON DOVREBBERO ESSERE LASCIATE PRESSO L'UTILIZZATORE**

**IMPOSTAZIONE INIZIALE DI V<sub>min</sub> / V<sub>max</sub>** (V<sub>min</sub> = Velocità 1, V<sub>max</sub> = Velocità 3)

# Parametro V<sub>min</sub>:

• visualizzare il parametro tramite la pressione dei tasti SET, NEXT (più volte, fino alla comparsa del parametro SL); • impostare il valore del campo lampeggiante, tramite pressioni sui tasti "+" e "-"; per confermare premere il tasto ENTER; dopo 4 secondi il display tornerà alla schermata principale. Premere prima dei 4 secondi il tasto NEXT: verrà visualizzato il campo V<sub>max</sub> (SH).

## Parametro V<sub>max</sub>:

• impostare il valore del campo lampeggiante, tramite pressioni sui tasti "+" e "-"; per confermare premere il tasto ENTER; dopo 4 secondi il display tornerà alla schermata principale.

Parametro V<sub>med</sub>:

• questo parametro non è impostabile direttamente, ma risulta dal calcolo della media dei valori di Vmin e Vmax precedentemente impostati.

# **INIBIZIONE DELLA VARIAZIONE DI Vmin/ Vmax**

All'installatore è possibile inibire la possibilità di variare ulteriormente i valori di Velocità Minima (Velocità 1) e Velocità Massima (Velocità 3), dopo l'impostazione iniziale: a tale scopo dovranno essere premuti in rapida sequenza i tasti DISPLAY - ENTER - SET - "+". Il blocco potrà essere rimosso tramite la medesima sequenza.

# **ATTIVAZIONE DELLA VARIAZIONE DI Vmin/ Vmax DEI SINGOLI MOTORI**

E' possibile abilitare la possibilità di impostare per ogni motore (immissione ed estrazione), il numero di giri alla minima velocità e quello alla massima velocità: a tale scopo dovranno essere premuti in rapida sequenza i tasti DISPLAY - SET - DISPLAY - TIMER. Ripetere la sequenza di tasti per tornare alla regolazione simultanea di entrambi i motori.

#### **BLOCCO DEL TELECOMANDO**

Per inibire all'utilizzatore il controllo completo dell'apparecchio tramite il telecomando, premere in rapida sequenza i tasti DISPLAY - SET - "+" - ENTER. Tale procedura forzerà l'apparecchio a funzionare in modalità AUTO; all'utente sarà esclusivamente possibile la modifica dell'ora/giorno della settimana tramite l'utilizzo del tasto SET, impostare il TIMER e visualizzare:

la temperatura effettiva dell'aria viziata, prima dello scambiatore di calore;

la percentuale di umidità relativa dell'aria viziata, prima dello scambiatore di calore;

la concentrazione di CO<sub>2</sub> nell'aria viziata, prima dello scambiatore di calore;

l'avvenuta impostazione del TIMER.

La pressione di altri tasti verrà interpretata quale evento accidentale e non darà luogo ad azione alcuna.

Ripetere la sequenza di tasti per sbloccare il telecomando.

## **INIBIZIONE DEL CONTROLLO AUTOMATICO DELLO STATO DI OCCLUSIONE DEI FILTRI**

Nel caso di accoppiamento dell'apparecchio al "kit filtri opzionale esterno" è possibile all'Installatore inibire il controllo automatico dello stato di occlusione dei filtri, selezionando in rapida sequenza i tasti DISPLAY - SET - NEXT - MODE - DISPLAY. L'avvenuta ricezione del comando viene segnalata da un segnale sonoro (BIP prolungato). Ripetere la sequenza di tasti per riabilitare il controllo automatico.

## **INIBIZIONE / ABILITAZIONE FASI INIZIALI DELLA PROCEDURA ANTIGELO**

Per assicurare il rispetto delle normative, in vigore in alcuni paesi, che richiedono il costante bilanciamento dei flussi in ingresso e uscita dall'abitazione asservita all'apparecchio, premendo in rapida sequenza i tasti: DISPLAY - SET - ENTER - DISPLAY vengono inibite le fasi iniziali della procedura antigelo. Il verificarsi delle condizioni che provocherebbero l'avvio di tale procedura determinerà solamente l'accensione della resistenza elettrica opzionale (se presente), oppure l'arresto momentaneo dell'apparecchio. Ripetere la sequenza di tasti per riabilitare la procedura antigelo completa.

#### **LOG ERRORI**

Per visualizzare a display le periodiche mancate comunicazioni tra telecomando e apparecchio premere in sequenza i tasti: DISPLAY "-" "+" ENTER. L'ulteriore pressione del tasto DISPLAY determina l'azzeramento del contatore.

## **CONNESSIONE MODBUS**

Per visualizzare/modificare alcuni parametri di funzionamento all'interno di una rete "MODBUS" utilizzare la tabella riportata a pag.13/14.

# **IMPORTANT THESE INSTRUCTIONS SHOULD NOT BE LEFT AT THE USER'S PREMISES**

# **INITIAL SETTING OF**  $V_{\text{min}}$  **/**  $V_{\text{max}}$  **(** $V_{\text{min}}$  **= Speed 1,**  $V_{\text{max}}$  **= Speed 3)**

V<sub>min</sub> Parameter:

- to display the parameter, press the SET and NEXT buttons (several times, until you see the SL parameter);
- set the value of the flashing field with the + and keys; press ENTER to confirm; after 4 seconds, the display will return to the main screen. Before these 4 seconds are up, press NEXT: the V<sub>max</sub> (SH) field will be displayed; V<sub>max</sub> Parameter:
- $\frac{\text{meas}}{\text{set}}$  the value of the flashing field with the  $+$  and  $\overline{\ }$  keys; press ENTER to confirm; after 4 seconds, the display will return to the main screen.

Vmed Parameter:

• this parameter cannot be set directly but is the average of the previously set  $V_{min}$  and  $V_{max}$  values.

# **INHIBITING VARIATIONS IN Vmin/ Vmax**

The installer can prevent the Minimum Speed (Speed level 1)/Maximum Speed (Speed level 3) values from being altered again, after the initial setting process: to implement this operation, press DISPLAY - ENTER - SET - "+" in rapid succession. The same sequence can be used to cancel the inhibition.

# **ACTIVATION OF Vmin/ Vmax VARIATION FOR INDIVIDUAL MOTORS**

This can be used to enable the option of setting the revs at minimum speed and maximum speed for each motor (delivery and extraction): to implement this operation, press DISPLAY - SET - DISPLAY - TIMER in rapid succession. Repeat the button sequence to return to the simultaneous setting of both motors.

# **LOCKING THE REMOTE CONTROL UNIT**

To prevent the user from having complete control of the appliance with the remote control, press DISPLAY - SET - "+" – ENTER in rapid succession. Using this procedure will mean that the device works in AUTO mode only; the user will only be able to change the time/day of the week using the SET key, set the TIMER and view:

the actual temperature of the stale air, before the heat exchanger;

the percentage of relative humidity in the stale air, before the heat exchanger;

the concentration of CO2 in the stale air, before the heat exchanger;

## successful TIMER setting.

If other keys are pressed, it will be interpreted as an accident and will not lead to any action.

Repeat the key sequence to unlock the remote control.

## **INHIBITING AUTOMATIC CONTROL OF FILTER OCCLUSION**

If the appliance is combined with the "optional external filter set", the installer can inhibit automatic control of blocked filter status by selecting the following keys in rapid succession DISPLAY - SET - NEXT - MODE - DISPLAY. A sound signal (long beep) will confirm that the command has been implemented. Repeat the key sequence to reenable automatic control.

## **DISABLING INITIAL PHASES OF ANTI-FREEZE PROCEDURE**

To ensure compliance with applicable legislation in some countries, which prescribes the constant balancing of flows in and out of the home served by the appliance, press the following keys in rapid succession: DISPLAY - SET - ENTER - DISPLAY which will disable the initial phases of the anti-freeze procedure. The occurrence of conditions triggering the start of this procedure will only cause the optional heating element (where present) to switch on or stop the appliance momentarily. Repeat the key sequence to re-enable the complete anti-freeze procedure.

## **ERROR LOG**

To view on the display any periodic failures in communication between the remote control and appliance, press the following keys in succession: "DISPLAY", "-", "+", "ENTER". Pressing the DISPLAY key again will clear the counter. **MODBUS CONNECTION**

To view/modify some of the operating parameters within a "MODBUS" network, use the table provided on page 13/14.

# **CES INSTRUCTIONS NE DOIVENT PAS ÊTRE LAISSÉES CHEZ L'UTILISATEUR**

# **REGLAGE INITIALE DE V<sub>min</sub> / V<sub>max</sub>** (V<sub>min</sub> = Velocité 1, V<sub>max</sub> = Velocité 3)

# Paramètre V<sub>min</sub>:

- visualiser le paramètre en appuyant sur les touches SET, NEXT (à plusieurs reprises, jusqu'à ce que vous voyez le paramètre SL) ;
- saisir la valeur dans le champ clignotant en appuyant sur les touches + et -; pour confirmer, appuyer sur ENTER ; au bout de 4 secondes, l'afficheur revient à la page principale. Appuyer dans les 4 secondes sur la touche NEXT : le champ V<sub>max</sub> s'affiche (SH);

# Paramètre V<sub>max</sub>:

- saisir la valeur dans le champ clignotant en appuyant sur les touches + et -; pour confirmer, appuyer sur ENTER ; au bout de 4 secondes, l'afficheur revient à la page principale.
- Paramètre V<sub>med</sub>:
- ce paramètre ne peut être programmé directement ; il correspond à la moyenne des valeurs de V<sub>min</sub> et V<sub>max</sub> précédemment saisies..

# **INHIBITION DE LA VARIATION DE Vmin/ Vmax**

Après la programmation initiale, l'installateur peut inhiber le réglage des Vitesses Minimale (Vitesse 1) et Maximale (Vitesse 3) : pour ce faire, il doit appuyer rapidement sur la série de touches DISPLAY - ENTER - SET - "+". Le verrouillage du réglage peut être annulé en appuyant à nouveau sur la même série de touches.

# **ACTIVATION DU RÉGLAGE de la Vmin/Vmax DES MOTEURS**

Pour activer le réglage indépendant du régime de chaque moteur (introduction et extraction d'air) à la vitesse minimale et à la vitesse maximale : appuyer rapidement sur la série de touches DISPLAY - SET - DISPLAY - TIMER. Appuyer à nouveau sur cette série de touches pour revenir au réglage simultané des deux moteurs.

#### **BLOCAGE DE LA TÉLÉCOMMANDE**

Pour empêcher l'utilisateur de contrôler complètement l'appareil au moyen de la télécommande, appuyer rapidement sur la série de touches DISPLAY - SET - "+" – ENTER. Cette procédure force l'appareil à fonctionner en mode AUTO ; l'utilisateur peut uniquement modifier l'heure et le jour avec la touche SET, régler la minuterie et afficher :

la température effective de l'air impur avant l'échangeur de chaleur ;

le pourcentage d'humidité relative de l'air impur avant l'échangeur de chaleur ;

la concentration en CO2 de l'air impur avant l'échangeur de chaleur ;

le réglage de la minuterie.

La pression sur d'autres touches est interprétée comme un événement accidentel et ne commande aucune action. Appuyer à nouveau sur cette série de touches pour déverrouiller la télécommande.

## **INHIBITION DU CONTRÔLE AUTOMATIQUE DE L'ÉTAT D'OCCLUSION DES FILTRES**

Si l'appareil est couplé au kit filtres extérieur en option, l'installateur peut inhiber le contrôle automatique du colmatage des filtres en sélectionnant rapidement les touches DISPLAY - SET - NEXT - MODE - DISPLAY. La réception de la commande est confirmée par un signal sonore (BIP prolongé). Répéter la pression sur cette série de touches pour rétablir la commande automatique

## **INHIBITION DES PHASES INITIALES DE LA PROCÉDURE ANTIGEL**

Pour respecter les normes en vigueur dans certains pays qui imposent un équilibre constant entre les débits en entrée et sortie des locaux climatisés, appuyer rapidement et dans l'ordre sur les touches : DISPLAY - SET - ENTER - DISPLAY pour inhiber les premières phases de la procédure antigel. Les conditions qui activent normalement cette procédure ne déclenchent plus que l'allumage de la résistance électrique en option (selon le modèle) ou l'arrêt momentané de l'appareil. Répéter la pression sur cette série de touches pour réactiver la procédure antigel complète.

## **LOG ERREURS**

Pour visualiser régulièrement sur l'afficheur les communications manquées entre la télécommande et l'appareil, appuyer dans l'ordre sur les touches : "DISPLAY", "-", "+", "ENTER". Une nouvelle pression de la touche DISPLAY remet le compteur à zéro.

## **CONNEXION MODBUS**

Pour afficher/modifier les paramètres de fonctionnement dans un réseau MODBUS, utiliser le tableau de la page13/14.

# **DIESE HINWEISE UND ANLEITUNGEN SIND NICHT FÜR DEN BENUTZER BESTIMMT**

**ANFANGSEINSTELLUNG VON V<sub>min</sub> / V<sub>max</sub>** (V<sub>min</sub> = Geschwindigkeit 1, V<sub>max</sub> = Geschwindigkeit 3) Parameter V<sub>min</sub>:

• den Parameter durch (mehrmals, bis Sie das SL Parameter) Drücken der Tasten SET, NEXT einblenden;

• den Wert des blinkenden Feldes durch Drücken der Tasten "+" und "-" einstellen; mit der Taste ENTER bestätigen nach 4 Sekunden schaltet das Display zur Hauptseite zurück. Vor Ablauf der 4 Sekunden die Taste NEXT drücken: das Feld V<sub>max</sub> (SH) wird angezeigt.

# Parameter V<sub>max</sub>:

• den Wert des blinkenden Feldes durch Drücken der Tasten "+" und "-" einstellen; mit der Taste ENTER bestätigen nach 4 Sekunden schaltet das Display zur Hauptseite zurück.

#### Parameter V<sub>med</sub>:

• Dieser Parameter kann nicht direkt eingestellt werden, sondern wird aus dem Durchschnitt der vorher eingestellten Werte von V<sub>min</sub> und V<sub>max</sub> berechnet.

# **SPERRE DER ÄNDERUNG VON Vmin/ Vmax**

Der Installationstechniker kann ein weiteres Ändern der Werte der Mindestdrehzahl (Drehzahlstufe 1) und der Höchstdrehzahl (Drehzahlstufe 3) nach der Ersteinstellung sperren: Hierzu die Tasten DISPLAY - ENTER - SET - "+" rasch nacheinander drücken. Die Sperre kann mit derselben Tastenfolge wieder aufgehoben werden.

# **AKTIVIERUNG DER ÄNDERUNG VON Vmin/ Vmax DER EINZELNEN MOTOREN**

Für jeden Motor (Ein- und Auslass) kann die Möglichkeit freigegeben werden, die Drehzahl bei Mindest- und Höchstgeschwindigkeit einzustellen: Hierzu die Tasten DISPLAY - SET - DISPLAY - TIMER rasch nacheinander drücken. Die Tastensequenz wiederholen, um zur gleichzeitigen Einstellung beider Motoren zurückzukehren.

#### **SPERRE DER FERNBEDIENUNG**

Damit der Endbenutzer nicht alle Gerätefunktionen mit der Fernbedienung benutzen kann, werden die Tasten DISPLAY - SET - "+" – ENTER schnell nacheinander gedrückt. Dadurch funktioniert das Gerät im Modus AUTO; Der Benutzer kann lediglich Uhrzeit/Wochentag mit der Taste SET ändern, die Zeitschaltuhr einstellen und folgende Anzeigen aufrufen:

die Ist-Temperatur der verbrauchten Luft vor dem Wärmetauscher;

die relative Luftfeuchtigkeit in Prozent der verbrauchten Luft vor dem Wärmetauscher;

die CO2-Konzentration in der verbrauchten Luft vor dem Wärmetauscher;

die erfolgte Einstellung der Zeitschaltuhr.

Das Drücken anderer Tasten wird vom Gerät als Versehen interpretiert und nicht berücksichtigt.

Die Tastenfolge wiederholen, um die Fernbedienung wieder freizugeben.

## **SPERRE DER AUTOMATISCHEN ÜBERWACHUNG DER FILTERVERSTOPFUNG**

Ist das Gerät an einen als Zusatzausstattung erhältlichen "externen Filtersatz" angeschlossen, kann der Installationstechniker die automatische Überwachung der Filterverstopfung deaktivieren, indem er unmittelbar nacheinander die folgenden Tasten betätigt: DISPLAY - SET - NEXT - MODE - DISPLAY. Ein anhaltender Piepton zeigt an, dass der Befehl zur Deaktivierung der automatischen Überwachung der Filterverstopfung empfangen wurde. Die Tastenfolge wiederholen, um die automatische Kontrolle wieder freizugeben.

## **SPERRE / FREIGABE DER ANFANGSPHASEN DER FROSTSCHUTZFUNKTION**

Um den in einigen Ländern gesetzlich vorgeschriebenen, konstanten Ausgleich zwischen Zu- und Abluft der vom Gerät bedienten Wohnung zu gewährleisten, rasch nacheinander die folgenden Tasten drücken: DISPLAY - SET - ENTER - DISPLAY, dadurch werden die Anfangsphasen der Frostschutzfunktion deaktiviert. Bei Eintreten der Bedingungen, die eigentlich zur Aktivierung der Frostschutzfunktion führen würden, wird lediglich der zusätzliche Heizwiderstand (sofern vorhanden) eingeschaltet oder das Gerät vorübergehend abgeschaltet. Die Tastenfolge wiederholen, um die komplette Frostschutzfunktion wieder freizugeben.

## **FEHLER-LOG**

Um auf dem Display die fehlenden Kommunikationen zwischen Fernbedienung und Gerät anzuzeigen, die folgenden Tasten nacheinander drücken: DISPLAY "-" "+" ENTER. Durch nochmaliges Drücken der Taste DISPLAY wird der Zähler nullgesetzt.

# **VERBINDUNG MODBUS**

Für die Anzeige/Änderung einiger Betriebsparameter in einem Netzwerk "MODBUS" die Tabelle auf Seite 13/14 beachten.

# **LAAT DEZE AANWIJZINGEN NIET ACHTER BIJ DE GEBRUIKER**

# **EERSTE INSTELLING VAN**  $V_{\text{min}}/V_{\text{max}}$  ( $V_{\text{min}}$  = Snelheid 1,  $V_{\text{max}}$  = Snelheid 3)

Parameter V<sub>min</sub>:

• de parameter weergeven met behulp van de toetsen SET, NEXT (een paar keer, totdat je de SL parameter);

• de waarde van het knipperende veld instellen, door op de toetsen + en - te drukken; om te bevestigen op de toets ENTER drukken; na 4 seconden keert het display terug naar het hoofdscherm. Druk, voordat de 4 seconden zijn verstreken, op de toets NEXT: het veld  $V_{max}$  (SH) zal worden weergegeven.

# Parameter V<sub>max</sub>:

• de waarde van het knipperende veld instellen, door op de toetsen + en - te drukken; om te bevestigen op de toets ENTER drukken; na 4 seconden keert het display terug naar het hoofdscherm.

#### Parameter V<sub>med</sub>:

• deze parameter kan niet rechtstreeks worden ingesteld, maar blijkt uit de berekening van het gemiddelde van de waarden van Vmin en Vmax die hiervoor werden ingesteld.

# **BLOKKERING VAN DE WIJZIGING VAN Vmin / Vmax**

De Installateur kan de mogelijkheid van verdere wijziging van de waarden Minimum Snelheid (Snelheid 1) / Maximum Snelheid (Snelheid 3) na de aanvankelijke instelling blokkeren: zu diesem Zweck drückt man kurz nacheinander die Tasten DISPLAY - ENTER - SET - "+". Die Sperre kann mit derselben Tastenfolge wieder aufgehoben werden.

# **ACTIVERING VAN DE WIJZIGING VAN Vmin/ Vmax VAN DE AFZONDERLIJKE MOTOREN**

Het is mogelijk om voor elke motor (aanzuiging en afvoer), het instellen van het toerental op de minimum- en maximumsnelheid te activeren: hiervoor moeten de toetsen DISPLAY - SET - DISPLAY - TIMER snel achtereenvolgend ingedrukt worden. Herhaal de volgorde van het indrukken van de toetsen om terug te keren naar de gelijktijdige instelling van beide motoren.

# **BLOKKERING VAN DE AFSTANDSBEDIENING**

Om het de gebruiker onmogelijk te maken de volledige bediening van het apparaat met behulp van de afstandsbediening uit te voeren, de toetsen DISPLAY - SET - "+" – ENTER snel achtereenvolgend indrukken. Door deze procedure kan het apparaat alleen in de stand AUTO werken; de gebruiker kan alleen het tijdstip/de dag van de week wijzigen met behulp van de toets SET, de TIMER instellen en laten weergeven:

de werkelijke temperatuur van de behandelde lucht, vóór de warmtewisselaar;

het percentage relatieve luchtvochtigheid van de behandelde lucht, vóór de warmtewisselaar;

de CO2-concentratie in de behandelde lucht, vóór de warmtewisselaar;

na instelling van de TIMER.

Het drukken op andere toetsen zal door het systeem als een toevallige handeling worden gezien en er zal dus niets gebeuren.

Herhaal de volgorde van het indrukken van de toetsen om de afstandsbediening te deblokkeren

## **BLOKKERING VAN DE AUTOMATISCHE CONTROLE VAN DE VERSTOPPING VAN DE FILTERS**

In het geval van aansluiting van het apparaat op de "optionele externe filterset" kan de Installateur de automatische controle van de verstopping van de filters blokkeren, door snel achtereenvolgens de toetsen DISPLAY - SET - NEXT - MODE - DISPLAY in te drukken. Wanneer de opdracht ontvangen is klinkt er een geluidssignaal (langdurige PIEP). Herhaal de volgorde van het indrukken van de toetsen om de automatische controle weer in te schakelen.

#### **BLOKKERING VAN DE EERSTE FASES VAN DE PROCEDURE TEGEN VORST**

Om te garanderen dat de voorschriften worden opgevolgd, die in sommige landen van kracht zijn, die het voortdurend in evenwicht houden van de luchtstromen die via het apparaat de woning instromen en verlaten, door de volgende toetsen snel achter elkaar in te drukken: DISPLAY - SET - ENTER - DISPLAY worden de beginfases van de procedure tegen vorst geblokkeerd. Wanneer de omstandigheden zich voordoen die zouden leiden tot de start van die procedure dan leiden deze alleen tot het inschakelen van het optionele elektrische verwarmingselement (indien aanwezig), of tot de tijdelijke uitschakeling van het apparaat. Herhaal de volgorde van het indrukken van de toetsen om de volledige procedure tegen vorst weer in te schakelen.

#### **FOUTENLOG**

Om op het display de periodiek gemiste communicaties tussen de afstandsbediening en het apparaat weer te geven achtereenvolgens de volgende toetsen indrukken: DISPLAY "-" "+" ENTER. Als de toets DISPLAY de laatste keer wordt ingedrukt wordt de teller op nul gezet.

#### **MODBUS AANSLUITING**

Gebruik, voor de weergave/wijziging van enkele werkingsparameters binnen een "MODBUS"-netwerk, de tabel op pag.13/14.

# **PAS PÅ-ADVARSEL. DISSE ANVISNINGER MÅ IKKE EFTERLADES HOS KUNDEN**

# **STARTKONFIGURATION AF**  $V_{\text{min}} / V_{\text{max}}$  ( $V_{\text{min}} =$  Hastighed 1,  $V_{\text{max}} =$  Hastighed 3)

# Parameter V<sub>min</sub>:

- Se parameteret med tryk på tasterne SET, NEXT (flere gange, indtil du ser SL parameter).
- Indstil værdien for det blinkende felt ved hjælp af tasterne "+" og "-". Bekræft med tasten ENTER. Efter 4sekunder vender displayet tilbage til hovedskærmbilledet. Tryk på tasten NEXT, før de 4 sekunder er gået: V<sub>max</sub> (SH) - feltet kommer frem.

Parameter V<sub>max:</sub><br>• Indstil værdien for det blinkende felt ved hjælp af tasterne "+" og "-". Bekræft med tasten ENTER. Efter 4sekunder vender displayet tilbage til hovedskærmbilledet.

# Parameter V<sub>med</sub>:

• Dette parameter kan ikke indstilles direkte, men er resultatet af beregningen af gennemsnittet af de tidligere indstillede værdier for V<sub>min</sub> og V<sub>max</sub>.

# **DEAKTIVERING AF ÆNDRINGERNE AF Vmin/ Vmax**

Under installationen er det muligt at deaktivere ændringer af værdierne for den minimale hastighed (Vmin, Hastighed 1) og den maksimale hastighed (Vmax, Hastighed 3) efter den oprindelige indstilling: Dette gøres ved at der trykkes på følgende taster hurtigt efter hinanden: DISPLAY - ENTER - SET - "+". Denne blokering kan fjernes ved at gentage dette i modsat rækkefølge.

# **AKTIVERING AF ÆNDRING AF Vmin/ Vmax FOR DE ENKELTE MOTORER**

Det er muligt at aktivere muligheden for at foretage indstilling af følgende for hver motor (tilførsel og udsugning), antallet af omdrejninger ved min. hastighed og ved maks. hastighed: Dette gøres, ved at der trykkes på følgende taster hurtigt efter hinanden: DISPLAY - SET - DISPLAY - TIMER. Gentag sekvensen af taster for at vende tilbage til samtidig justering af begge motorer.

## **BLOKERING AF FJERNBETJENINGEN**

For at forhindre brugeren i at have fuld kontrol over apparatet med fjernbetjeningen trykkes der på følgende taster hurtigt efter hinanden: DISPLAY - SET - "+" - ENTER. Denne procedure tvinger apparatet til at fungere i AUTOfunktionen. Brugeren kan kun ændre klokkeslættet/ugedagen ved hjælp ad tasten SET, indstille TIMEREN og få vist: Den effektive temperatur i den urensede luft før varmeveksleren.

Fugtighedsgraden i den urensede luft før varmeveksleren.

Koncentrationen af CO2 i den urensede luft før varmeveksleren.

Den foretagne indstilling af TIMEREN.

Tryk på andre taster fortolkes som fejl og ignoreres.

Gentag sekvensen af taster for at frigøre fjernbetjeningen.

## **DEAKTIVERING AF DEN AUTOMATISKE KONTROL MED FILTRENES TILSTOPNINGSSTATUS**

Hvis "kittet med ekstra filtre" forbindes til apparatet, kan den automatiske kontrol af filtrenes tilstopningsstatus deaktiveres med hurtige tryk efter hinanden på følgende taster DISPLAY, SET, NEXT, MODE, DISPLAY. Når apparatet modtager signalet, høres en lydalarm (langt BIP). Gentag sekvensen af taster for at genetablere den automatiske kontrol.

## **DEAKTIVERING / AKTIVERING AF STARTFASER I ANTIFROSTPROCEDUREN**

For at sikre overholdelse af de enkelte landes bestemmelser, der kræver, at luftstrømmene i ud- og indgange i boligen altid er i balance, trykkes der på følgende taster hurtigt efter hinanden: DISPLAY, SET, ENTER, DISPLAY for at deaktivere frostbeskyttelsesprocedurens indledende faser. Hvis betingelserne, der kan starte en sådan procedure, opstår, betyder det kun, at den ekstra elektriske modstand (hvis den findes) tænder, eller at apparatet slukker med det samme. Gentag sekvensen af taster for at genetablere den fulde frostbeskyttelsesprocedure.

#### **LOGNINGSFEJL**

For at få vist den periodisk manglende kommunikation mellem fjernbetjeningen og apparatet på displayet trykkes der på disse taster i sekvens: DISPLAY, "-", "+", ENTER.Yderligere tryk på tasten DISPLAY vil nulstille tælleren.

## **FORBINDELSE TIL MODBUS**

For at få vist/lave ændringer til nogle funktionsparametre i netværket "MODBUS" skal man anvende tabellen på side 13/14.

# **ACESTE INSTRUCŢIUNI NU TREBUIE LĂSATE UTILIZATORULUI**

# **SETAREA INIȚIALĂ A V<sub>min</sub> / V<sub>max</sub>** (V<sub>min</sub> = Viteză 1 , V<sub>max</sub> = Viteză 3)

# Parametrul V<sub>min</sub>:

vizualizați parametrul apăsând pe tastele SET, NEXT (de mai multe ori, până când veți vedea parametru SL);

setați valoarea câmpului care clipește intermitent, apăsând pe tastele + și -; pentru a confirma apăsați pe tasta ENTER; după 4 secunde afisajul va reveni la ecranul principal. Apăsați pe tasta NEXT înainte să treacă 4 secunde: va fi vizualizat câmpul V<sub>max</sub>(SH);

# Parametrul V<sub>max</sub>:

setati valoarea câmpului care clipeste intermitent, apăsând pe tastele + și -; pentru a confirma apăsați pe tasta ENTER; după 4 secunde afişajul va reveni la ecranul principal

# Parametrul V<sub>med</sub>:

acest parametru nu poate fi setat direct, ci rezultă din calculul mediei valorilor Vmin și Vmax setate anterior.

# **BLOCAREA MODIFICĂRII Vmin / Vmax**

Pentru Instalator este posibil să dezactiveze posibilitatea de a modifica ulterior valorile de Viteză Minimă (Viteză 1) / Viteză Maximă (Viteză 3), după setarea iniţială: în acest scop trebuie să fie apăsate rapid, succesiv, tastele DISPLAY - ENTER - SET - "+". Blocarea poate fi înlăturată prin intermediul aceleiași secvențe de taste.

# **ACTIVAREA MODIFICĂRII Vmin / Vmax PENTRU FIECARE MOTOR ÎN PARTE**

Este posibil să se activeze posibilitatea de a seta, pentru fiecare motor (introducere și evacuare), numărul de rotații la viteza minimă şi cel de la viteza maximă: în acest scop trebuie să fie apăsate în succesiune rapidă tastele DISPLAY - SET - DISPLAY - TIMER. Repetati secventa de taste pentru a reveni la reglarea simultană a ambelor motoare.

# **BLOCAREA TELECOMENZII**

Pentru a împiedica utilizatorul să aibă controlul complet asupra aparatului cu ajutorul telecomenzii, apăsați în succesiune rapidă tastele DISPLAY - SET - "+" - ENTER. Această procedură va forța aparatul să funcționeze în modul AUTO; utilizatorul va putea să modifice numai ora/ziua săptămânii, cu ajutorul tastei SET, să seteze TIMER-ul şi să vizualizeze:

temperatura efectivă a aerului viciat, înainte de schimbătorul de căldură;

procentul de umiditate relativă din aerul viciat, înainte de schimbătorul de căldură;

concentrația de CO2 din aerul viciat, înainte de schimbătorul de căldură;

#### efectuarea setării TIMER-ului.

Apăsarea pe alte taste va fi interpretată drept eveniment accidental și nu va provoca nicio actiune.

Repetati secventa de taste pentru a debloca telecomanda.

## **DEZACTIVAREA CONTROLULUI AUTOMAT AL STĂRII DE ÎNFUNDARE A FILTRELOR**

În cazul cuplării aparatului la "kitul de filtre extern opţional", instalatorul poate dezactiva controlul automat al stării de înfundare a filtrelor, selectând în succesiune rapidă tastele DISPLAY - SET - NEXT - MODE - DISPLAY. Receptarea comenzii este semnalată de un semnal sonor (un bip prelungit). Repetați secvența de taste pentru a reactiva controlul automat.

## **DEZACTIVAREA FAZELOR INIŢIALE ALE PROCEDURII ANTIÎNGHEŢ**

Pentru a asigura respectarea reglementărilor în vigoare în unele ţări, care prevăd o echilibrare permanentă a fluxurilor în intrare și în ieșire din locuinta deservită de aparat, dacă se apasă în succesiune rapidă pe tastele: DISPLAY - SET - ENTER - DISPLAY sunt dezactivate fazele inițiale ale procedurii antiînghet. Apariția condițiilor care ar duce la pornirea acestei proceduri va determina doar activarea rezistenței electrice opționale (dacă există în dotare) sau oprirea momentană a aparatului. Repetati secventa de taste pentru a reactiva procedura antiînghet completă. **LOG ERORI**

#### Pentru a vizualiza pe afișaj lipsa de comunicare periodică dintre telecomandă și aparat, apăsați în succesiune pe tastele: DISPLAY "-" "+" ENTER. O apăsare ulterioară pe tasta DISPLAY determină readucerea la zero a contorului. **CONEXIUNEA MODBUS**

Pentru a vizualiza/modifica unii parametri de funcționare din interiorul unei rețele "MODBUS", utilizați tabelul de la pag. 13/14.

# **POZN**

# **TYTO POKYNY NENECHÁVEJTE UŽIVATELI**

#### **POČÁTEČNÍ NASTAVENÍ DI V<sub>min</sub> / V<sub>max</sub>** (V<sub>min</sub> = Rychlost 1, V<sub>max</sub> = Rychlost 3) Parametr V<sub>min</sub>:

• zobrazte parametr pomocí stisknutí tlačítek SET, NEXT (několikrát, až uvidíte SL parametr);

• nastavte hodnotu blikajícího pole stisknutím tlačítek + a -; k potvrzení stiskněte tlačítko ENTER; za 4 vteřiny se displej vrátí k hlavní obrazovce. Do 4 vteřin stiskněte tlačítko NEXT: zobrazí se pole V<sub>max</sub> (SH);

# <u>Parametr V<sub>max</sub>:</u>

• nastavte hodnotu blikajícího pole stisknutím tlačítek + a -; k potvrzení stiskněte tlačítko ENTER; za 4 vteřiny se displej vrátí k hlavní obrazovce.

# Parametr V<sub>med</sub>:

tento parametr není nastavitelný přímo, ale vyplyne z výpočtu průměru již dříve nastavených hodnot Vmin a Vmax. **ZABLOKOVÁNÍ ZMĚNY DI Vmin / Vmax**

instalačnímu technikovi lze zablokovat možnost změnit po počátečním nastavení hodnoty pro minimální (Rychlost 1) a maximální (Rychlost 3) rychlost: k tomuto účelu je nutné rychle za sebou stisknout tlačítka DISPLAY - ENTER - SET - "+". Zablokování je možné odstranit postupem ve stejném pořadí.

# **AKTIVACE ZMĚNY Vmin/Vmax JEDNOTLIVÝCH MOTORŮ**

K aktivaci možnosti nastavit pro každý motor (přívod a odvod) počet otáček při minimální rychlosti a maximální rychlosti: k tomuto účelu je nutné rychle za sebou stisknout tlačítka DISPLAY - SET - DISPLAY - TIMER. Opakujte postup tlačítky k návratu do současného nastavení obou motorů.

## **ZABLOKOVÁNÍ DÁLKOVÉHO OVLÁDÁNÍ**

K zablokování veškerého ovládání přístroje pomocí dálkového ovladače pro uživatele stiskněte rychle za sebou tlačítka DISPLAY - SET - "+" - ENTER. Nyní bude přístroj fungovat v režimu AUTO; uživatel bude moci měnit pouze čas/den týdne pomocí tlačítka SET, nastavit časový spínač TIMER a zobrazit následující položky:

skutečná teplota zkaženého vzduchu před výměníkem tepla;

relativní vlhkost v procentech zkaženého vzduchu před výměníkem tepla;

procentní podíl CO2 ve zkaženém vzduchu před výměníkem tepla;

nastavení časového spínače TIMER.

Stisknutí jiných tlačítek bude systém považovat za náhodné a nebude na ně reagovat.

K odblokování dálkového ovladače opět stiskněte tlačítka v uvedeném pořadí.

## **ZABLOKOVÁNÍ AUTOMATICKÉ KONTROLY STAVU ZANESENÍ FILTRŮ**

V případě připojení přístroje k "volitelné sadě vnějších filtrů" může instalační technik zablokovat automatickou kontrolu stavu zanesení filtrů tím, že rychle po sobě zvolí následující pořadí tlačítek DISPLAY - SET - NEXT - MODE - DISPLAY. Provedený příkaz se potvrdí zvukovým signálem (dlouhý zvukový signál). K návratu do automatické kontroly opět stiskněte tlačítka ve stejném pořadí.

## **ZAMEZENÍ ÚVODNÍ FÁZE PROTIZÁMRAZOVÉ PROCEDURY**

Ke splnění požadavků norem platných v některých zemích, které vyžadují stálé vyvážení proudů na vstupu a výstupu z bytu, ve kterém se přístroj používá, stiskněte rychle za sebou tlačítka: DISPLAY - SET - ENTER - DISPLAY, a tím zablokujete počáteční fáze ochrany proti mrazu. Ke spuštění tohoto postupu musí být následující podmínky: zapnutí volitelného elektrického odporu (je-li u modelu), nebo dočasné zastavení přístroje. K odblokování úplného postupu ochrany proti mrazu opět stiskněte tlačítka v uvedeném pořadí.

#### **LOG CHYBY**

K zobrazení pravidelné chybějící komunikace mezi dálkovým ovladačem a přístrojem stiskněte postupně tlačítka: DISPLAY "-" "+" ENTER. Dalším stisknutím tlačítka DISPLAY se vynuluje počitadlo.

## **PŘIPOJENÍ MODBUS**

Chcete-li zobrazit/změnit některé funkční parametry v rámci sítě "MODBUS", použijte tabulku uvedenou na straně 13/14.

# **ПРИМЕЧАНИЕ ЭТИ ИНСТРУКЦИИ НЕ СЛЕДУЕТ ОСТАВЛЯТЬ У ПОЛЬЗОВАТЕЛЯ**

# **ПЕРВОНАЧАЛЬНАЯ НАСТРОЙКА Vmin / Vmax (Vmin = Скорость 1 , Vmax = Скорость 3)** Параметр V<sub>min</sub>:

- выведите на дисплей значение параметра нажатием кнопок SET, NEXT (несколько раз, пока не появится параметр SL);
- установите значение мигающего поля, нажимая кнопки "+" и "-"; для подтверждения нажмите кнопку ENTER; через 4 секунды дисплей вернется к главной экранной странице. До истечения 4 секунд нажмите кнопку NEXT: на дисплей будет выведено поле V<sub>max (SH)</sub>.

# Параметр V<sub>max</sub>:

• установите значение мигающего поля, нажимая кнопки "+" и "-"; для подтверждения нажмите кнопку ENTER; через 4 секунды дисплей вернется к главной экранной странице.

# Параметр V<sub>med</sub>:

• этот параметр не задается непосредственно, а рассчитывается как среднее арифметическое ранее заданных значений параметров V<sub>min</sub> и V<sub>max</sub>.

# **ЗАПРЕТ ИЗМЕНЕНИЯ Vmin/Vmax**

Установщик может заблокировать возможность изменения значений минимальной скорости (Скорости 1) и максимальной скорости (Скорости 3) после первоначальной настройки: для этого необходимо в быстрой последовательности нажать кнопки DISPLAY - ENTER - SET - "+". Данную блокировку можно снять, повторив эту же последовательность нажатия кнопок.

# **РАЗРЕШЕНИЕ ИЗМЕНЕНИЯ Vmin/ Vmax ДЛЯ ОТДЕЛЬНЫХ ЭЛЕКТРОМОТОРОВ**

Можно установить разрешение на задание для каждого электромотора (привода вентиляторов всасывания и нагнетания) числа оборотов, соответствующего минимальной и максимальной скорости: для этого необходимо в быстрой последовательности нажать кнопки DISPLAY - SET - DISPLAY - TIMER. Повторите последовательность нажатия кнопок, необходимую для возврата к одновременной регулировке скорости обоих электромоторов.

#### **БЛОКИРОВКА ПУЛЬТА ДУ**

Чтобы заблокировать для пользователя возможность полного управления изделием с помощью пульта ДУ, необходимо в быстрой последовательности нажать кнопки DISPLAY - SET - "+" - ENTER. После выполнения этой процедуры изделие будет принудительно установлено в режим AUTO; пользователь сможет лишь изменять текущее время и день недели с помощью кнопки "SET", устанавливать ТАЙМЕР, а также выводить на дисплей:

значение температуры удаляемого из помещения воздуха на входе в теплообменник;

процент относительной влажности удаляемого из помещения воздуха на входе в теплообменник;

концентрацию CO2 в удаляемом из помещения воздухе на входе в теплообменник;

текущую настройку ТАЙМЕРА.

Нажатие прочих кнопок будет интерпретироваться как случайное и не повлечет за собой никаких действий.

Для разблокировки пульта ДУ повторите вышеописанную последовательность нажатия кнопок.

#### **БЛОКИРОВКА АВТОМАТИЧЕСКОГО КОНТРОЛЯ СОСТОЯНИЯ ФИЛЬТРОВ**

При использовании изделия с "опциональным комплектом внешних фильтров" установщик может заблокировать автоматический контроль состояния фильтров, нажав в быстрой последовательности кнопки DISPLAY - SET - NEXT - MODE - DISPLAY. Получение этой команды подтверждается звуковым сигналом (продолжительным ЗУММЕРОМ). Для разблокировки автоматического контроля состояния фильтров повторите вышеописанную последовательность нажатия кнопок.

#### **БЛОКИРОВКА/РАЗБЛОКИРОВКА начальных этапов процедуры защиты от замерзания**

Для соблюдения действующих в некоторых странах нормативов, требующих постоянного уравновешивания воздушных потоков на входе и выходе из обслуживаемого изделием помещения, путем нажатия в быстрой последовательности кнопок: DISPLAY - SET - ENTER - DISPLAY можно заблокировать начальные этапы процедуры защиты от замерзания. В этом случае наступление условий, вызывающих активацию этой процедуры, приведет лишь к включению опционального ТЭНа (если таковой имеется) или к временному выключению изделия. Для разблокировки полной процедуры защиты от замерзания повторите вышеописанную процедуру.

#### **ЖУРНАЛ РЕГИСТРАЦИИ ОШИБОК**

Для вывода на дисплей списка ошибок связи между изделием и пультом ДУ последовательно нажмите кнопки: DISPLAY "-" "+" ENTER. Последующее нажатие кнопки DISPLAY приведет к обнулению счетчика. **ПОДКЛЮЧЕНИЕ К СЕТИ MODBUS**

Для визуализации/изменения некоторых рабочих параметров в сети "MODBUS" используйте таблицу, приведенную на стр.13/14.

# **NOTA**

# **ESTAS INSTRUÇÕES NÃO DEVERÃO PERMANECER COM O UTILIZADOR**

## **PROGRAMAÇÃO INICIAL DE Vmin/Vmax (Vmin = Velocidade 1, Vmax = Velocidade 3)** Parâmetro V<sub>min</sub>:

- exibir o parâmetro premindo as teclas SET, NEXT (várias vezes, até ver o parâmetro SL);
- com as teclas "+" e "-" programar o valor do campo intermitente; premir ENTER para confirmar; após 4 segundos o visor regressa ao ecrã principal. Premir entre 4 segundos a tecla NEXT: será exibido o campo V<sub>max</sub>(SH).

# <u>Parâmetro V<sub>max</sub>:</u>

• com as teclas "+" e "-" programar o valor do campo intermitente; premir ENTER para confirmar; após 4 segundos o visor regressa ao ecrã principal.

## Parâmetro V<sub>med</sub>:

• este parâmetro não pode ser programado directamente; trata-se do cálculo da média dos valores de Vmin e Vmax anteriormente programados.

# **DESACTIVAÇÃO DA VARIAÇÃO DE Vmin/Vmax**

O instalador pode desactivar a possibilidade de alterar posteriormente os valores de velocidade mínima (velocidade 1) e velocidade máxima (velocidade 3), após a programação inicial: para isso, premir, em rápida sequência, as teclas DISPLAY - ENTER - SET - "+". O bloqueio pode ser desactivado, seguindo o mesmo procedimento.

# **ACTIVAÇÃO DA VARIAÇÃO DE Vmin/Vmax DE CADA MOTOR**

É possível activar a possibilidade de programar para cada motor (entrada e extracção), o número de rotações à velocidade mínima e à velocidade máxima: para isso, premir, em rápida sequência, as teclas DISPLAY - SET - DISPLAY - TIMER. Repetir a sequência das teclas para regressar à regulação simultânea de ambos os motores.

## **BLOQUEIO DO TELECOMANDO**

Para não permitir ao utilizador o controlo completo do aparelho através do telecomando, premir, em rápida sequência, as teclas DISPLAY - SET - "+" - ENTER. Este procedimento obriga o aparelho a funcionar no modo AUTO; o utilizador pode apenas modificar a hora/dia da semana com a tecla SET, programar a função TIMER e visualizar:

a temperatura efectiva do ar viciado, antes do permutador de calor;

a percentagem de humidade relativa do ar viciado, antes do permutador de calor;

a concentração de CO2 do ar viciado, antes do permutador de calor;

a programação do TIMER.

Premir outras teclas será interpretado como acção acidental, não dando lugar a nenhuma acção.

Repetir a sequência das teclas para desbloquear o telecomando.

## **DESACTIVAÇÃO DO CONTROLO AUTOMÁTICO DO ESTADO DE OBSTRUÇÃO DOS FILTROS**

No caso de emparelhamento do aparelho ao "kit filtros opcional exterior" o instalador poderá desactivar o controlo automático do estado de obstrução dos filtros, seleccionando, em rápida sequência, as teclas DISPLAY - SET - NEXT - MODE - DISPLAY. A recepção do comando é confirmada por um sinal sonoro (BIP prolongado). Repetir a sequência das teclas para activar o controlo automático.

## **ACTIVAÇÃO/DESACTIVAÇÃO FASES INICIAIS DO PROCEDIMENTO ANTI-GELO**

Para garantir a conformidade com as normas, em vigor em alguns países, que requerem o equilíbrio constante dos fluxos de entrada e saída da habitação servida pelo aparelho, ao premir em rápida sequência as teclas: DISPLAY - SET - ENTER - DISPLAY são desactivadas as fases iniciais do procedimento anti-gelo. A ocorrência das condições que provocariam a activação desse procedimento determinará apenas a activação da resistência eléctrica opcional (se presente) ou a paragem momentânea do aparelho. Repetir a sequência das teclas para activar o procedimento anti-gelo completo.

## **REGISTO DE ERROS**

Para exibir no visor as faltas de comunicação periódicas entre o telecomando e o aparelho, premir em sequência as teclas: DISPLAY "-" "+" ENTER. Premir novamente a tecla DISPLAY reinicia o contador.

## **LIGAÇÃO MODBUS**

Para visualizar/modificar alguns parâmetros de funcionamento no interior de uma rede "MODBUS", utilizar a tabela na pág. 13/14.

# **UWAGA**

# **NINIEJSZE INSTRUKCJE NIE POWINNY POZOSTAĆ U UŻYTKOWNIKA**

**USTAWIENIE POCZĄTKOWE V<sub>min</sub> / V<sub>max</sub>** (V<sub>min</sub> = Prędkość 1, V<sub>max</sub> = Prędkość 3) Parametr V<sub>min</sub>:

• przywołać parametr poprzez naciśnięcie przycisków SET, NEXT (4 razy);

• ustawić wartość zakresu migania przy pomocy przycisków "+" oraz "-"; aby potwierdzić, nacisnąć przycisk ENTER; po 4 sekundach wyświetlacz powróci do widoku ekranu głównego. Przed upływem 4 sekund nacisnąć przycisk NEXT: pojawi się zakres V<sub>max</sub> (SH)

# Parametr V<sub>max</sub>

ustawić wartość zakresu migania przy pomocy przycisków "+" oraz "-"; aby potwierdzić, nacisnąć przycisk ENTER; po 4 sekundach wyświetlacz powróci do widoku ekranu głównego.

Parametr V<sub>med</sub>:

• parametru tego nie można ustawić bezpośrednio; wynika on z obliczenia średniej z poprzednio ustawionych wartości V<sub>min</sub> i V<sub>max</sub>

# **ZAKAZ ZMIENIANIA Vmin/ Vmax**

Instalator może zablokować możliwość dalszego zmieniania wartości Prędkości Minimalnej (Prędkość 1) oraz Prędkości Maksymalnej (Prędkość 3) po dokonaniu ustawień początkowych: w tym celu powinien szybko nacisnąć następującą sekwencję przycisków DISPLAY - ENTER - SET - "+". Blokada może zostać usunięta po naciśnięciu tych samych przycisków w tej samej kolejności.

# **WŁĄCZENIE ZMIANY Vmin/ Vmax POSZCZEGÓLNYCH SILNIKÓW**

Można włączyć możliwość ustawienia dla każdego silnika liczby obrotów przy prędkości minimalnej i maksymalnej: w tym celu należy szybko nacisnąć następującą sekwencję przycisków DISPLAY - SET - DISPLAY - TIMER. Powtórzyć sekwencję przycisków, aby powrócić do jednoczesnej regulacji obu silników.

## **BLOKADA PILOTA**

Aby uniemożliwić użytkownikowi pełną kontrolę nad urządzeniem z poziomu pilota, nacisnąć szybko i po kolei przyciski DISPLAY - SET - "+" - ENTER. Procedura ta wymusi pracę urządzenia w trybie AUTO; użytkownik będzie mógł dokonywać jedynie zmiany godziny/dnia tygodnia przy pomocy przycisku SET, ustawić TIMER oraz wyświetlić: rzeczywistą temperaturę zużytego powietrza przed wymiennikiem ciepła;

procent wilgotności względnej zużytego powietrza przed wymiennikiem ciepła;

stężenie CO2 w zużytym powietrzu przed wymiennikiem ciepła;

wykonane ustawienie TIMERA.

Naciśnięcie pozostałych przycisków będzie interpretowane jako przypadkowe i nie spowoduje żadnego działania. Powtórzyć sekwencję przycisków, aby odblokować pilota.

## **ZABLOKOWANIE AUTOMATYCZNEJ KONTROLI STANU ZATKANIA FILTRÓW**

W razie zamontowania na urządzeniu "opcjonalnego zewnętrznego zestawu filtrów" instalator może zablokować automatyczną kontrolę stanu zatkania filtrów poprzez szybkie naciśnięcie następującej sekwencji przycisków DISPLAY - SET - NEXT - MODE - DISPLAY. Po przyjęciu polecenia rozlegnie się długi sygnał dźwiękowy potwierdzenia. Powtórzyć sekwencję przycisków, aby odblokować automatyczną kontrolę.

## **WYŁĄCZENIE / WŁĄCZENIE FAZ POCZĄTKOWYCH PROCEDURY ZABEZPIECZENIA PRZED ZAMARZANIEM**

Aby zapewnić zgodność z przepisami obowiązującymi w niektórych krajach, które wymagają stałego równoważenia strumienia dopływającego do pomieszczenia i odprowadzanego z pomieszczenia obsługiwanego przez urządzenie, należy szybko nacisnąć następującą sekwencję przycisków: DISPLAY - SET - ENTER - DISPLAY. W ten sposób wyłączone zostaną początkowe fazy procedury zabezpieczania przed zamarzaniem. W momencie zaistnienia warunków, które powinny spowodować włączenie tej procedury, dojdzie wyłącznie do włączenia się opcjonalnej oporowej grzałki elektrycznej (jeśli jest) lub chwilowego zatrzymania urządzenia. Powtórzyć sekwencję przycisków, aby ponownie włączyć pełną procedurę zabezpieczenia przed zamarzaniem.

## **BŁĘDY LOG**

Aby przywołać na wyświetlacz informacje dotyczące okresowych braków komunikacji między pilotem a urządzeniem, nacisnąć następującą sekwencję przycisków: DISPLAY "-" "+" ENTER. Następne naciśnięcie przycisku DISPLAY spowoduje wyzerowanie licznika.

## **PODŁACZENIE "MODBUS"**

Aby wyświetlić/zmodyfikować niektóre parametry działania w sieci "MODBUS", patrz tabela na str.13/14.

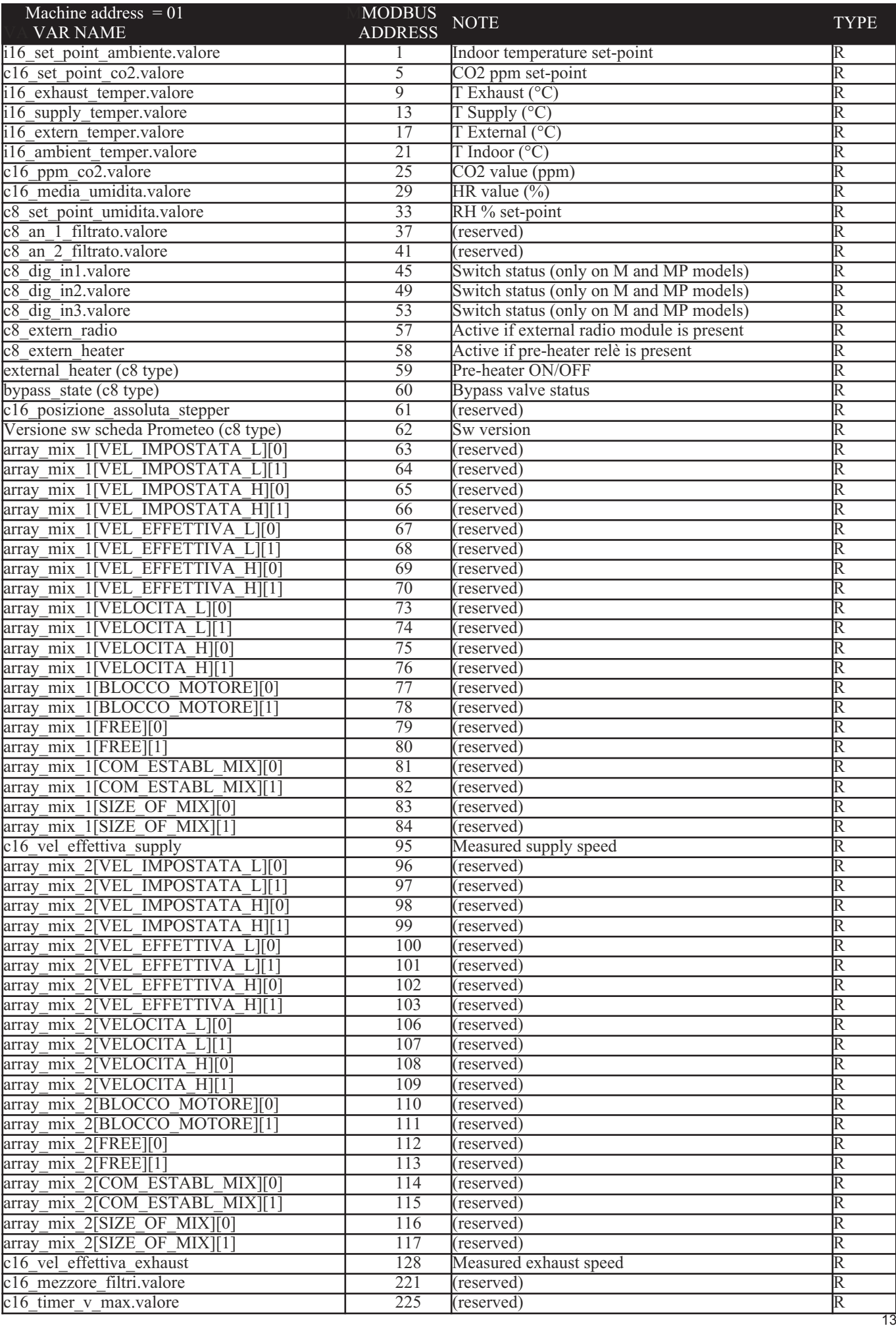

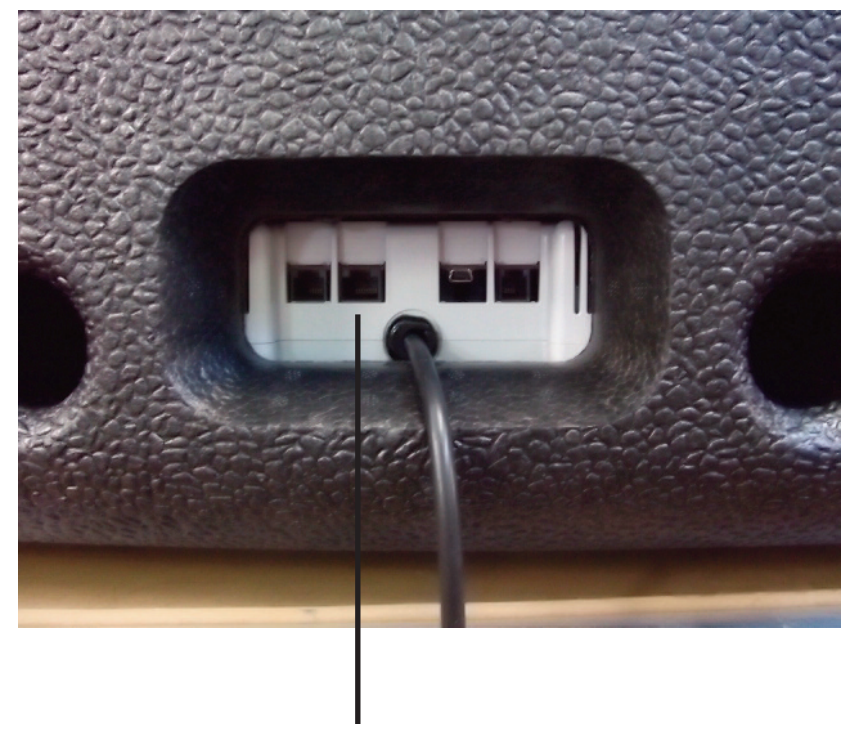

**MODBUS**

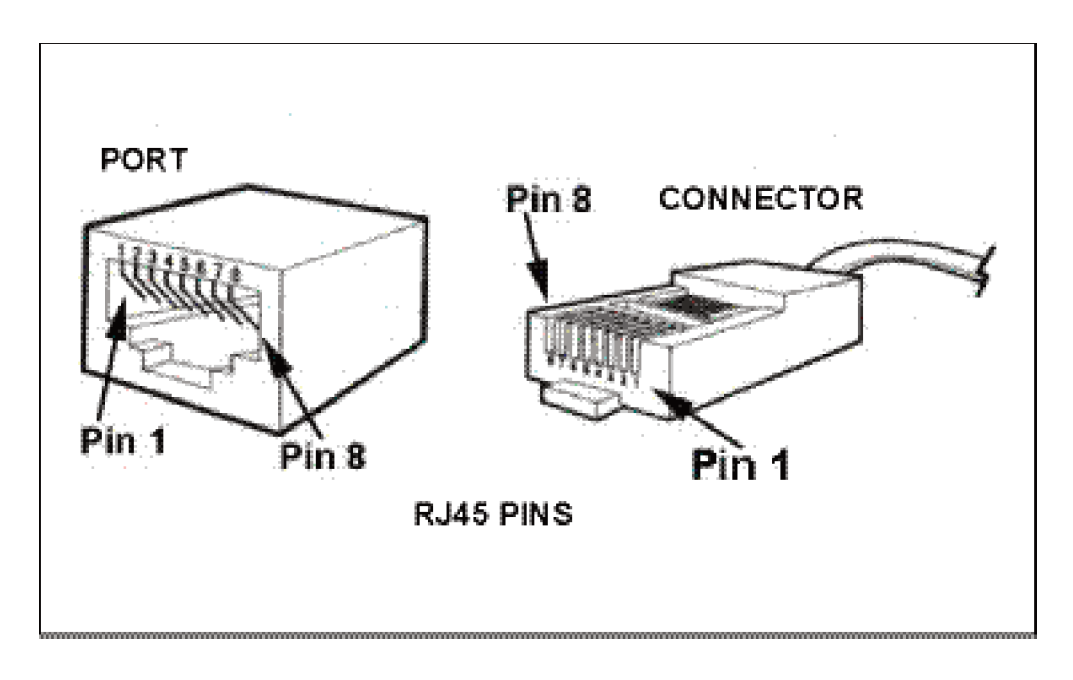

**pin1 = RS485 – (A) pin2 = RS485 – (B) pin3 = RS485 – GND**

# **CONNECTION SETTINGS**

Product address = 1 Baud rate  $= 9600$ Data bit  $= 8$ Parity = None Stop Bit  $= 1$ 

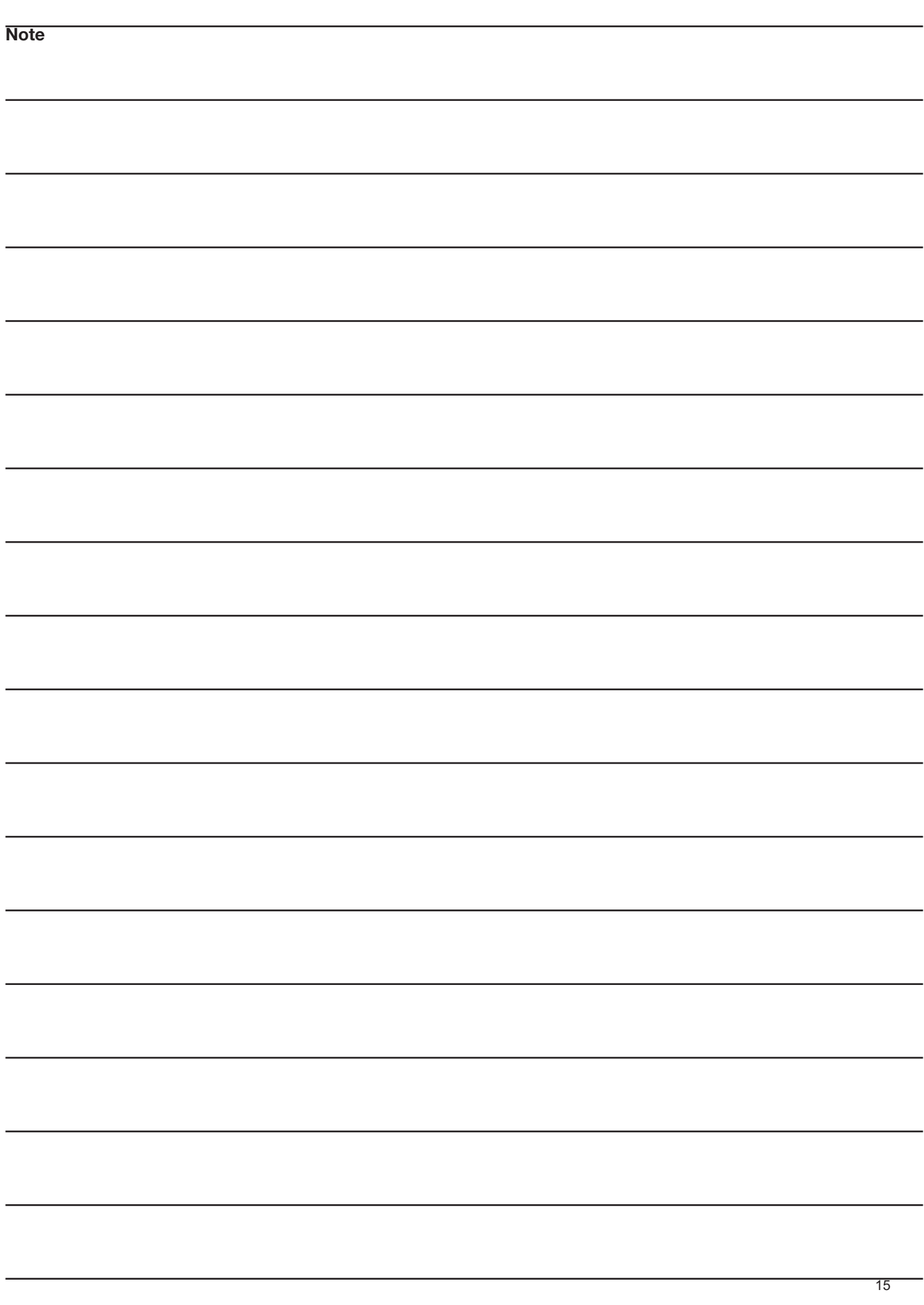

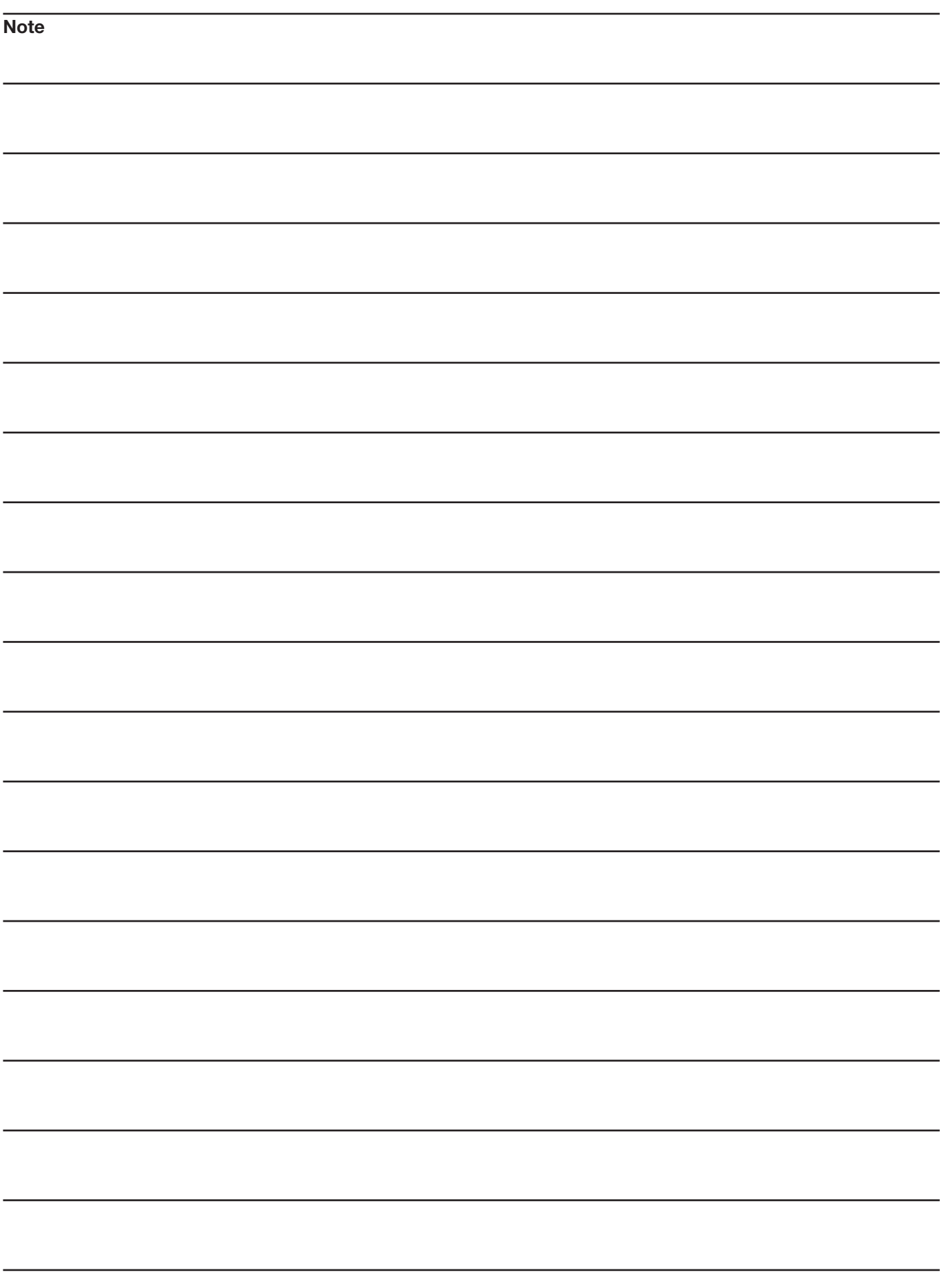